# 自然言語による物語風シナリオからの Web サイト構造導出システム 村松 千英子† 遠藤 裕貴‡ 郷 健太郎\*

山梨大学工学部† 山梨大学大学院医学工学総合教育部‡ 山梨大学総合情報処理センター\*

# 1. はじめに

シナリオは,ある状況に限定したシステムの具体的な 利用例であり,デザイナと顧客やユーザ間でのコミュニ ケーションが不可欠な要求工学では重要な役割を示す[1]. たとえば,シナリオを用いて現行のシステムをユーザが どのように使用しているのかを明文化することで,組織 内の暗黙的なワークフローや,その組織がシステムに求 める傾向などを見つけることができる.また、自然言語 で書かれたシナリオを読み取るには特別な知識の必要が なく,また具体的な議論をすることでユーザ自身の経験 から意見を発することができるため,設計プロセスへユ ーザの参加を促進する手助けとなりうる.

しかし,自然言語で物語風に書かれたシナリオでは, ユーザが思い描いているシステムの形状を表現すること が難しいという欠点がある.なぜなら,ユーザは自身が 思い描くシステムの形状をデザイナへと伝えるためには, 「イメージ」を「文字」へと変換しなければシナリオと して表現できないからである.

そこで本研究では,ユーザが書いた自然言語の物語風 シナリオと,ユーザが思い描いているシステムの形状と のギャップを埋めることを目標とする. そのために, Web サイトのデザインに焦点を絞り,ユーザの書いた自然言 語による物語風シナリオから, Web サイトを構成する情報 の一部であるページタイトルやリンクを導出し,連想さ れる Web サイトを即座に編集可能な画像として表示させ るシステムを提案する.本システムを用いれば,ユーザ はシナリオから生まれる Web サイト構造を確認すること ができ,さらにユーザ自身が思い描いているシステムの イメージに近くなるように表現を修正することが可能に なる.

## 2. シナリオと形状の関連性

 従来研究[2]では,少女向けの新しいモバイル装置を, 自然言語による物語(本研究における物語風シナリオに 相当する)を用いて設計している.しかし,モバイル装 置を用いた物語を少女から募集したものの,具体的な形 状を示唆する表現は得られず,実際のデザイン案はデザ イナが作成して提示していた. なぜならば、少女に形状 のスケッチをさせるという手段は検討されたが, Web ベー スのスケッチツールを見つけられなかったことと,少女 に好まれる形状を少女が作る Web ページの分析によって 識別することが可能であると[2]では考えたからである. しかし,これではユーザが形状デザインに参加していな いので,ユーザが思い描いていたイメージが,完成した 装置に反映されているかどうかを裏付けることが困難で ある. 67<br>
2X-4<br>
40 情報には、この特徴情報ということができなので、それは、このようには、このようには、このようには、<br>
40 情報には、この特徴情報ということができて、このようには、このようには、このようには、このようには、このようには、このようには、このようには、このようには、このようには、このようには、このようには、このようには、このようには、このようには、このようには、このようには、このようには、このようには、このようには

A Web-site Deriving System from Narrative Scenarios in Natural Language

†Chieko Muramatsu, ‡Yuki Endo, \*Kentaro Go

†Faculty of Engineering, University of Yamanashi, ‡Graduate School of Medical and Engineering Science Department of Education, University of Yamanashi, \*Center for Integrated Information Processing, University of Yamanashi.

つまり[2]では,ユーザが書いたシナリオから形状のヒン トを抽出し,システムの形状へと結びつけることの難し さを示しているといえる.

本研究の目標は,デザイン作業におけるシナリオと形 状との関連性を明確化することである.その第一歩とし て本稿では,Web サイトのデザインに焦点を絞る.

本研究で表現方法を Web サイトに絞った理由は、Web サ イトにおけるシナリオと形状の関連性にある. Web サイト の使用例を自然言語による物語シナリオとして書くとき, ユーザは訪れるページ, 辿るリンク, Web サイトに載って いる情報(写真,画像など)を表現する. そしてこれら の要素と辿ったページ間をハイパーリンクで繋ぐことで, いくつかの Web ページを1つの経路として繋ぎ合わせ, シナリオを記述する[3].

ここで, Web サイトの形状とは「サイト構造」と各ペー ジの「画面レイアウト」であると考えられる. すなわち, サイト構造を変化させることや,サイトページのタイト ル,リンク,テキスト,写真などの画像をページ内のど の位置に配置するのかによって Web サイトは様々な表現 ができる.

また,ユーザが辿る経路上に存在するハイパーリンク によって,シナリオからサイト構造の一部を導出するこ とは可能であるが,ページの画面レイアウトの導出は困 難である. そこで何らかの支援策によって、画面レイア ウトをユーザから獲得することができれば,Web サイトの 形状が構築できると考えられる.

#### 3. シナリオからの Web サイト構造導出システム

上記の議論に基づき,シナリオから Web サイト構造を導 出するシステムを試作した.本システムは,シナリオ入 力部と形状入力部から構成されている.

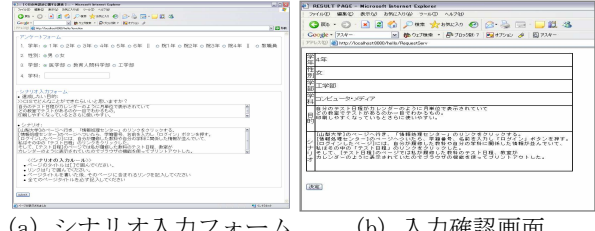

(a) シナリオ入力フォーム (b) 入力確認画面 図1 シナリオ入力部画面

#### 3.1 シナリオ入力部

シナリオ入力部では,ユーザから背景知識と Web サイ ト使用時のシナリオを, Web ブラウザを用いて自然言語形 式で獲得する (図1).

ユーザの背景知識を求める理由は,従来研究[3]におい て,ユーザグループによってその要求が似る傾向がある と示されているからである.もし,そのような傾向が見 られるのならば、Web サイト構築の際十分に考慮する必要 がある情報だと考えられる.

シナリオ入力部の入力フォーム(図 1(a))は, HTML を用 いて実装した.また、入力された内容のファイル保存に は、Web サーバー上で動作する Java Servlet を用いた.

#### 3.2 形状入力部

形状入力部ではユーザから,リンクやページ内の情報 の配置,画像の位置を獲得する.そのために,まずシナ リオ入力部で得たシナリオから Web サイトを構成するペ ージタイトルやリンクの情報を導出し,連想される Web サイトを即座に編集可能な画像として表示する.Web サイ トの 1 ページを白い矩形領域で表現し,タイトルは左上 に,リンクは青い字で示している(図2(a)).ユーザはマ ウス操作によってリンクの位置をページ内ならば自由に 移動させることができ,シナリオ入力部で獲得したペー ジタイトル,リンク名を変更することも可能である.ま た,1 ページに複数リンクがある場合,ページ右側にある ラジオボタンをクリックすることで,シナリオで経路と して通過したリンクか否かを選択することができる.

ユーザがリンクの位置入力を終了した後,今までに入 力されたデータを用いて,Web サイトのプロトタイプが生 成される.複数リンクがあった場合,シナリオで経路と して通過したリンクは青い字で,通過しなかったリンク は下線付の黒字で表示される (図2(b)).

形状入力部は,ユーザのマウス操作を画面に取り入れ るため動的な表現が可能な Java Applet を用いて構築し た.この Java Applet で得た位置情報を保存するために, Java Applet とサーバー管理が可能な Java Servlet との 間 で 通 信 を 行 い , Java Applet で 得 た 情 報 を Java Servlet が受け取り,そのデータをファイルに保存してい る.

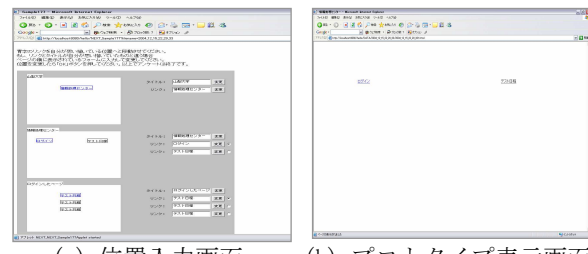

 (a) 位置入力画面 (b) プロトタイプ表示画面 図 2 形状入力部画面

#### 4.システムの使用例:CIS の再設計

システムの利用法を説明するために CIS の再設計のプ ロセスを例に用いる.CIS とは山梨大学キャンパス情報シ ステムであり、休講情報などの掲示情報を確認できる Web サイトであり,山梨大学の学生にとって必要不可欠なも のである.

# 4.1 シナリオ入力部

CIS システムのユーザは、山梨大学の学生および教職員 だと仮定できる.そのため,シナリオ入力部におけるユ ーザからの入力項目は,(1)学年(教職員),(2)性別, (3)学部,(4)学科,(5)CIS で達成したい目的,(6)そのた めのシナリオ,の 6 項目とした. (1)~(5)の情報から, ユーザグループに見られる傾向を分析し,(6)を用いて, CIS が実際にどのように使われるのかという情報を得る. (6)のシナリオ入力では,自然言語処理機能の実装を簡略 化するために,現時点では以下の 4 つの「シナリオ入力 のルール」を定めた.

・ページタイトルを[]で囲むこと

- ・リンク名を「」で囲むこと
- ・ページタイトルを書いた後,そのページに含まれるリ ンクを書くこと
- ・全てのページタイトルを必ず記入すること

ユーザは(1)~(6)全ての項目を入力後,フォーム下部 の「submit」ボタンを押すことで、図 1(b)の入力確認画 面へと進み,入力情報に誤りがないかを確認した後,形 状入力部へ進む.

# 4.2 形状入力部

形状入力部では,入力したシナリオの[]で囲まれたも のをリンク,「」で囲まれたものをページタイトルとし て抽出された文字列が、形状入力画面に表示される.も しユーザがシナリオで入力したリンクやページタイトル とは異なるものを使用したい場合は,対応したテキスト フィールドに新たな名前を入力し,「変更」ボタンを押 しリンク名,ページタイトルを変更する.リンクが複数 ある場合は,シナリオで自分が辿ったリンクのラジオボ タンにチェックを入れる.

またユーザは、Web サイトを表現した白い矩形領域内に 青い字で書かれたリンクの上にマウスを乗せ,クリック &ドラッグすることによりリンクをページ内の自由な位 置へ配置を行い,自分が思い描く位置へとリンクを移動 させる.

自分が思い描く位置へとリンクを動かし終わった後, ユーザは図3下部にある「OK」ボタンを押す. すると, システムはシナリオ入力部および形状入力部で入力され たページタイトルとリンクの位置情報を用いて,ユーザ が辿った軌跡の通りにハイパーリンクを貼った HTML ファ イルを出力し,シナリオから連想される Web サイトのプ ロトタイプを表示する.これによりユーザは,自分が書 いたシナリオ通りの経路辿ることができるのか,リンク の位置は思い描いたイメージ通りかどうかを確認するこ とができる.

#### 5. おわりに

本稿では,自然言語による物語風シナリオからの Web サイト構造導出システムのアイデアと実装について述べ た.システムの使用例を通して主観評価を行った結果, システムを用いることでイメージを表現しやすい,イメ ージを実際に表現できたという回答が得られた.しかし, 操作の容易性に関しては改良の価値があることがわかっ た.今後の課題は,シナリオ入力部の「シナリオ入力の ルール」をよりユーザがシナリオを入力しやすくなるよ うに変更すること,シナリオからより多くの情報を形状 入力とプロトタイプへと伝えることである.

#### 参考文献

- [1] 大西 淳, 郷 健太郎, 要求工学, 共立出版, 2002.
- [2] Minna Isomursu, Pekka Isomursu and Kaisa Still.Involving young girls in product concept design, Proceedings of the 2003 conference on universal usability, pp.98 - 105, 2003.
- [3] Lewis E. Erskine, David R. N. Carter-Tod, and John K. Burton. Dialogical techniques for the design of web sites, International Journal of Human-Computer Studies, Vol. 47, No. 1, pp. 169 - 195, 1997.